# **CD-ПРОИГРЫВАТЕЛЬ O N K Y O C - 7 0 3 0**

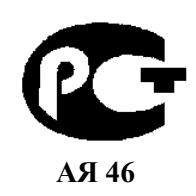

*( Р У К О В О Д С Т В О П О Э К С П Л У А Т А Ц И И )* 

Вы приобрели CD-проигрыватель производства компании "Тоттори Онкио Корпорейшн", Япония ("Tottori Onkyo Corporation", Japan). Модель C-7030 предназначена для воспроизведения компакт-дисков в домашних аудиосистемах. Это изделие широко известно в кругах истинных ценителей высококлассного звука. Его качество и безопасность подтверждены множеством тестов, проведенных как зарубежными, так и российскими испытательными лабораториями.

Изготовитель в течение 3 лет (срок службы) после выпуска данного изделия обеспечивает наличие комплектующих в целях возможности проведения ремонта и технического обслуживания, по истечении которого эксплуатация и техническое обслуживание продолжается в соответствии с действующими нормативными документами. Изделие остается безопасным для жизни, здоровья человека и окружающей среды в течение всего срока эксплуатации. Гарантийный срок - 1 год.

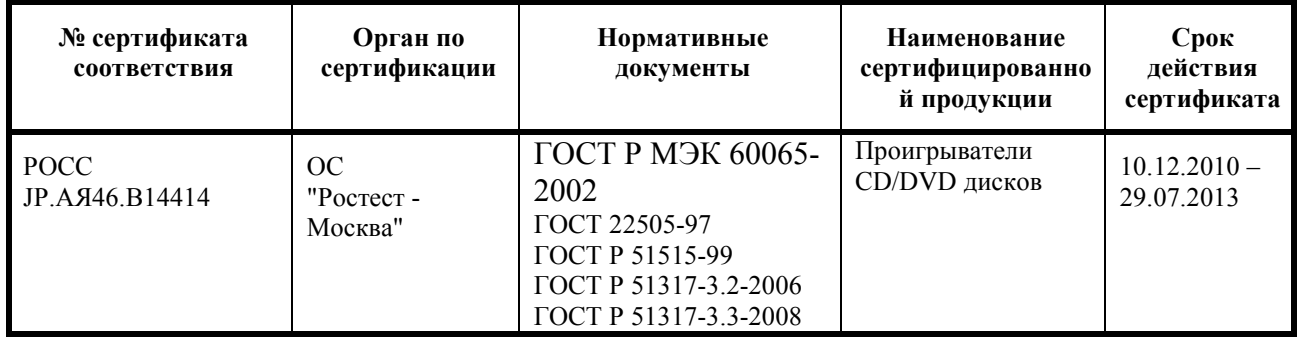

Информация о Российской сертификации

## Основные технические характеристики

Cм. в конце инструкции

ВНИМАНИЕ: Если Вы приобрели аудиоаппаратуру надлежащего качества, то, по Российским законам, она не подлежит возврату или обмену на аналогичный товар других размера, формы и т.д.

Т о т т о р и О н к и о К о р п о р е й ш н 2 4 3 С ю ю к и , К у р а ё с и - с и , Т о т т о р и 6 8 2 , Я п о н и я Tottory Onkyo Corporation 243 Shuuki, Kurayoshi-shi, Tottori 682, Japan

# **Проигрыватель компакт-дисков ONKYO C-7030 Инструкция пользователя**

Благодарим Вас за покупку проигрывателя компакт-дисков производства компании Onkyo. Прежде, чем подсоединять и включать устройство, внимательно прочитайте настоящее Руководство по эксплуатации. Соблюдение приведенных в нем указаний позволит вам наилучшим образом использовать приобретенное устройство и получить максимум удовольствия от прослушивания. Сохраните настоящее Руководство по эксплуатации – оно может пригодиться в будущем.

## **Содержание (краткое)**

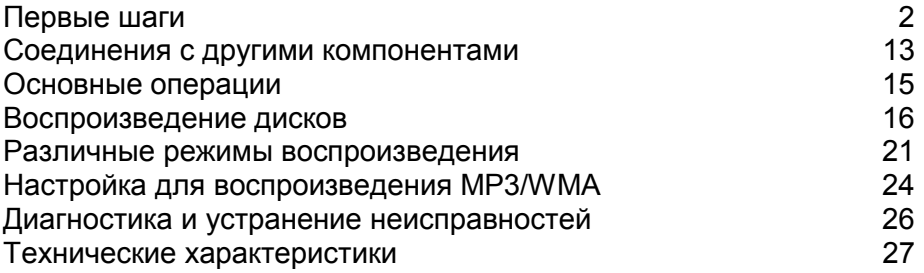

# **Стр. 2**

# **ПРЕДУПРЕЖДЕНИЕ:**

ДЛЯ СНИЖЕНИЯ РИСКА ВОЗГОРАНИЯ ИЛИ ПОРАЖЕНИЯ ЭЛЕКТРИЧЕСКИМ ТОКОМ НЕ ПОДВЕРГАЙТЕ УСТРОЙСТВО ВОЗДЕЙСТВИЮ ДОЖДЯ ИЛИ ВЛАГИ.

## **ПРЕДОСТЕРЕЖЕНИЕ:**

ДЛЯ СНИЖЕНИЯ РИСКА ПОРАЖЕНИЯ ЭЛЕКТРИЧЕСКИМ ТОКОМ НЕ СНИМАЙТЕ КРЫШКУ (ИЛИ ЗАДНЮЮ СТЕНКУ) УСТРОЙСТВА. ВНУТРИ УСТРОЙСТВА ОТСУТСТВУЮТ ДЕТАЛИ, КОТОРЫЕ ПОЛЬЗОВАТЕЛЬ МОГ БЫ ОБСЛУЖИВАТЬ САМОСТОЯТЕЛЬНО. ДЛЯ ПРОВЕДЕНИЯ ОБСЛУЖИВАНИЯ ОБРАЩАЙТЕСЬ К КВАЛИФИЦИРОВАННОМУ СЕРВИСНОМУ ПЕРСОНАЛУ.

Молния в равностороннем треугольнике предупреждает пользователя о наличии неизолированного высокого напряжения в устройстве, представляющего опасность поражения электрическим током.

Восклицательный знак в равнобедренном треугольнике предупреждает пользователя о наличии в руководстве пользователя важных инструкций по эксплуатации и обслуживанию устройства.

Важные инструкции по безопасности

- 1. Прочтите эти инструкции.
- 2. Сохраните эти инструкции.
- 3. Обращайте внимание на все предостережения.
- 4. Следуйте всем инструкциям.
- 5. Не используйте этот аппарат вблизи воды.
- 6. Производите очистку только сухой тканью.
- 7. Не блокируйте вентиляционные отверстия. Инсталлируйте в соответствии с рекомендациями изготовителя.
- 8. Размещайте устройство вдали от источников тепла, таких как радиаторы, тепловые

завесы, печи или другие приборы (включая усилители), которые выделяют тепло.

- 9. Не пренебрегайте защитой, обеспечиваемой поляризованной розеткой или розеткой с заземлением. Поляризованная розетка имеет два контакта, один из которых шире, а розетка с заземлением имеет два обычных контакта и один заземляющий. Широкий и заземляющий контакты как раз обеспечивают Вашу безопасность. Если вилка шнура питания данного продукта не подходит к Вашей стенной розетке, последнюю необходимо заменить (обратитесь за помощью к электрику).
- 10. Шнуры питания должны прокладываться таким образом, чтобы на них не наступали и не задевали какими-либо предметами, особенно вблизи вилок, розеток и мест выхода шнура из корпуса аппарата.
- 11. Используйте только те аксессуары, которые рекомендованы изготовителем.
- 12. Устанавливайте устройство только на стойки, столы, треноги, кронштейны и другие приспособления, указанные производителем, или продающиеся вместе с устройством. Если устройство установлено на передвижную тележку, то передвигая ее, соблюдайте меры предосторожности, чтобы избежать травм, если оно опрокинется.
- 13. Если аппарат не будет использоваться длительное время, а также на время грозы, выньте вилку шнура питания из розетки электросети.
- 14. Предоставьте обслуживание устройства квалифицированному персоналу сервис центра. За помощью необходимо обращаться при любых повреждениях аппарата, например, если был поврежден шнур питания или вилка, аппарат попал под дождь или побывал в сыром месте, упал, или внутрь попали посторонние предметы; если устройство получило другие повреждения, или если в его работе появились сбои.
- 15. Повреждения, требующие технического обслуживания. Выньте вилку шнура питания аппарата из розетки электросети и обратитесь к квалифицированному мастеру в случае, если:
	- а) Повреждены шнур питания или вилка;
	- b) Внутрь аппарата попали посторонние предметы или жидкость;
	- c) Аппарат попал под дождь;
	- d) Аппарат не работает должным образом при выполнении инструкций по эксплуатации. Пользуйтесь только указанными в инструкциях по эксплуатации органами управления, так как неправильное выполнение прочих регулировок может привести к повреждениям, устранение которых потребует сложного ремонта с привлечением высококвалифицированного персонала.
	- e) Аппарат уронили или повредили другим способом.
	- f) Произошли заметные изменения рабочих характеристик аппарата.
- 16. Попадание внутрь предметов и жидкостей
	- Ни в коем случае не вставляйте какие-либо предметы внутрь корпуса через отверстия, так как они могут коснуться элементов, которые находятся под напряжением, или вызвать короткое замыкание, что может привести к возгоранию или поражению электрическим током.

 Не допускайте попадания на аппарат капель и брызг. Не ставьте на аппарат сосуды с жидкостью, например, вазы.

- Не ставьте на аппарат свечи и другие горящие предметы.
- 17. При утилизации использованных элементов питания помните о защите окружающей среды.
- 18. Если аппарат встраивается в замкнутый объем, например, стойку, необходимо обеспечить достаточную вентиляцию. Сверху и по бокам аппарата должно оставаться не менее 20 см свободного пространства, а cзади – не менее 10 см. Задний край полки или панели, находящейся над аппаратом, должен не доходить до стены или задней панели на 10 см, чтобы теплый воздух мог подниматься вверх, как в печной трубе.

## **Предупреждения**

- **1. Запись защищенных авторским правом материалов.** Запись защищенного авторским правом материала без разрешения правообладателя незаконна.
- **2. Сетевой плавкий предохранитель.** Сетевой плавкий предохранитель, установленный внутри устройства, не предназначен для обслуживания пользователем. Если Вам не удается включить устройство, то обратитесь к своему дилеру компании Onkyo.
- **3. Уход.** Время от времени устройство следует протирать от пыли мягкой тканью. Для удаления особо стойких загрязнений используйте мягкую ткань, смоченную в слабом водном растворе мягкого моющего средства. Сразу после этого вытрите устройство насухо чистой тканью. Не применяйте абразивную ткань, разбавители, спирт и иные химические растворители, поскольку они могут испортить внешнюю отделку или свести надписи с панелей устройства.

## **4. Питание**

## **ПРЕДУПРЕЖДЕНИЕ**

ПЕРЕД ПЕРВЫМ ВКЛЮЧЕНИЕМ УСТРОЙСТВА В СЕТЕВУЮ РОЗЕТКУ ВНИМАТЕЛЬНО ПРОЧИТАЙТЕ СЛЕДУЮЩИЙ РАЗДЕЛ.

Напряжение в сети переменного тока различается в разных странах. Убедитесь, что напряжение сети в Вашем регионе соответствует требованиям, указанным на задней панели проигрывателя (например, сеть переменного тока напряжением 120 В и частотой 60 Гц или сеть переменного тока напряжением 230 В и частотой 60 Гц).

Для полного отключения устройства от сети переменного тока нужно отсоединить шнур питания. Устанавливая устройство, убедитесь, что вилка шнура питания находится в легкодоступном месте и что при необходимости ее в любой момент можно легко и быстро вынуть из розетки.

Некоторые модели оборудованы селекторным переключателем, который обеспечивает совместимость с электросетями во всем мире. Перед подключением такой модели проверьте, установлен ли переключатель в правильное положение.

Перевод кнопочного выключателя [POWER (ПИТАНИЕ)] в положение OFF (ВЫКЛ) не выключает устройство полностью. Если Вы собираетесь прекратить использование устройства на длительный срок, то отключите вилку шнура питания из сетевой розетки.

#### **5. Предотвращение потери слуха Предостережение**

Избыток звукового давления, создаваемого наушниками, может привести к потере слуха.

## **6. Батареи и воздействие тепла Предупреждение**

Не подвергайте батареи (как моноблочные, так и собранные из отдельных элементов) чрезмерному воздействию тепла (вызванного солнечным светом, пламенем и т.д.).

**7. Ни в коем случае не прикасайтесь к устройству влажными руками.** Категорически запрещается прикасаться к устройству или шнуру питания влажными или потными руками. В случае попадания воды или иной жидкости внутрь устройства доставьте его своему дилеру Onkyo для проверки.

## **8. Рекомендации по обращению с устройством**

- При необходимости транспортировать устройство используйте оригинальную упаковку, в которой Вы его приобрели.
- Не оставляйте надолго резиновые или пластмассовые предметы на устройстве, поскольку они могут оставить следы на корпусе устройства.
- При продолжительном использовании верхняя крышка и задняя стенка устройства могут нагреться. Это нормально.
- При включении после длительного перерыва в использовании устройство может не заработать должным образом, поэтому время от времени обязательно включайте его.

Закончив использовать устройство, выньте из него диск и отключите питание.

#### **9. Установка устройства**

Устанавливайте устройство в хорошо вентилируемом месте.

- Обеспечьте достаточную вентиляцию вокруг устройства (особенно при установке в стойку). Недостаточная вентиляция может привести к перегреву устройства и, как следствие, к нарушению работоспособности.
- Не подвергайте устройство воздействию прямого солнечного света и тепла, поскольку это может привести к повышению температуры внутри корпуса устройства и сокращению ресурса работы оптического считывающего узла.
- Не размещайте устройство в местах с повышенной влажностью и запыленностью, а также мест, подверженных вибрациям, создаваемых акустическими системами. Ни в коем случае не устанавливайте устройство на акустическую систему или непосредственно над ним.
- Устанавливайте устройство горизонтально. Не ставьте устройство на бок или наклонную поверхность, т.к. это может вызвать неполадки в работе.
- Установка устройства вблизи телевизора, радиоприемника или видеомагнитофона может отрицательно сказаться на качестве изображения и звучания. В этом случае отодвиньте устройство от телевизора, радиоприемника или видеомагнитофона.

#### **10. Конденсация влаги**

#### **Конденсат может повредить устройство**

Внимательно изучите следующий параграф:

Влага может конденсироваться на линзе оптического считывающего узла, одного из наиболее важных компонентов устройства.

- Конденсация влаги может возникнуть в следующих ситуациях:
	- Устройство переносится из холодного места в теплое.
	- Включен нагреватель либо поток холодного воздуха из кондиционера обдувает устройство.
	- Летом, когда устройство переносится из комнаты с кондиционером в жаркое влажное место.
	- Устройство используется во влажном месте.
- Не используйте устройство, если есть вероятность появления конденсата. Это может вызвать повреждение дисков и некоторых внутренних деталей устройства. Если конденсат все-таки появился, то выньте диск из устройства и оставьте его включенным на 2-3 часа.

Устройство содержит полупроводниковый лазер и классифицируется как "ЛАЗЕРНЫЙ ПРОДУКТ КЛАССА 1". Поэтому, чтобы правильно использовать устройство, внимательно прочитайте настоящее Руководство по эксплуатации. В случае затруднений обратитесь в магазин, в котором Вы приобрели устройство.

Во избежание воздействия лазерного изучения на организм не открывайте корпус устройства.

## **ПРЕДОСТЕРЕЖЕНИЕ:**

ВИДИМОЕ И НЕВИДИМОЕ ЛАЗЕРНОЕ ИЗЛУЧЕНИЕ (КЛАСС 1M) ПРИ ОТКРЫТОМ КОРПУСЕ УСТРОЙСТВА. НЕ СМОТРИТЕ ПРЯМО НА ОБЪЕКТИВ ЛАЗЕРА. В ЭТОМ УСТРОЙСТВЕ ИСПОЛЬЗУЕТСЯ ЛАЗЕР. ИСПОЛЬЗОВАНИЕ ОРГАНОВ УПРАВЛЕНИЯ И РЕГУЛИРОВКИ, А ТАКЖЕ ВЫПОЛНЕНИЕ ПРОЦЕДУР, ОТЛИЧНЫХ ОТ ОПИСАННЫХ В НАСТОЯЩЕМ РУКОВОДСТВЕ, МОЖЕТ ПРИВЕСТИ К

Стр. 4

#### **Меры предосторожности -** *продолжение*

Приведенное справа обозначение нанесено на заднюю стенку устройства.

ВОЗДЕЙСТВИЮ ОПАСНОГО ИЗЛУЧЕНИЯ НА ОРГАНИЗМ.

- 1. Данное устройство представляет собой ЛАЗЕРНЫЙ ПРОДУКТ КЛАССА 1 и оборудовано лазером, находящимся внутри корпуса.
- 2. Во избежание воздействия лазерного изучения на организм не открывайте корпус устройства. Для обслуживания обращайтесь к квалифицированному персоналу.

## **Для моделей, продаваемых в США**

## **Информация Федеральной комиссии связи (FCC) США для пользователя**

#### **ПРЕДОСТЕРЕЖЕНИЕ:**

Внесение пользователем изменений или модификаций, прямо не одобренных стороной, ответственной за обеспечение соответствия требованиям FCC, может привести к тому, что пользователь будет лишен права использования данного оборудования.

#### **ПРИМЕЧАНИЕ:**

Это устройство было протестировано, и результаты тестирования подтвердили его соответствие ограничениям, установленным Частью 15 правил FCC для цифровых устройств Класса В. Эти ограничения введены для обеспечения необходимой защиты от помех при использовании в домашних условиях.

Это устройство генерирует, использует и может излучать электромагнитную энергию в радиочастотном диапазоне спектра и при установке с нарушением изложенных рекомендаций может создавать помехи радиосвязи. Однако, невозможно гарантировать, что в какой-либо конкретной ситуации помехи не возникнут. Если данное устройство все-таки создает помехи радио- или телевизионному приему (что можно проверить, выключив и включив его), то пользователю рекомендуется попытаться ослабить помехи, приняв любые из перечисленных ниже мер:

- Переориентировать или перенести в другое место приемную антенну.
- Разнести подальше друг от друга данное устройство и радио- или телевизионный приемник.
- Включить данное устройство в розетку, отличную от той, в которую включен радио- или телевизионный приемник.
- Проконсультироваться у местного дилера или опытного специалиста по теле- и радиооборудованию.

#### **Для моделей, продаваемых в Канаде**

**ПРИМЕЧАНИЕ:** ДАННОЕ ЦИФРОВОЕ УСТРОЙСТВО КЛАССА B СООТВЕТСТВУЕТ КАНАДСКОМУ СТАНДАРТУ ICES-003.

Для моделей, снабженных шнуром питания с поляризованной вилкой:

**ПРЕДОСТЕРЕЖЕНИЕ:** ВО ИЗБЕЖАНИЕ ПОРАЖЕНИЯ ЭЛЕКТРИЧЕСКИМ ТОКОМ СОВМЕСТИТЕ ШИРОКИЙ НОЖЕВОЙ КОНТАКТ ПОЛЯРИЗОВАННОЙ ВИЛКИ С ШИРОКИМ ЩЕЛЕВЫМ РАЗЪЕМОМ РОЗЕТКИ И ВСТАВЬТЕ ВИЛКУ ДО УПОРА.

#### **Для моделей, продаваемых в Великобритании**

Замену и установку сетевой вилки на шнур питания устройства должен выполнять только квалифицированный сервисный персонал.

#### **ВАЖНАЯ ИНФОРМАЦИЯ**

Провода сетевого шнура имеют стандартную цветовую маркировку:

**Синий:** нейтраль

**Коричневый:** фаза

Поскольку цветовая маркировка проводов шнура питания устройства может не соответствовать цветовой маркировке выводов сетевой вилки, поступайте следующим образом:

Синий провод должен быть подключен к выводу, обозначенному буквой N (нейтраль) или маркированному черным цветом. Коричневый провод должен быть подключен к выводу, обозначенному буквой L (фаза) или маркированному красным цветом.

#### **ВАЖНАЯ ИНФОРМАЦИЯ**

Вилка снабжена встроенным плавким предохранителем, имеющим соответствующие параметры. Если необходимо заменить плавкий предохранитель, то убедитесь, что запасной предохранитель одобрен ASTA или BSI как соответствующий стандарту BS1362 и имеет тот же номинальный ток (в амперах), что указан на сетевой вилке. Проверьте наличие обозначения ASTA или BSI на корпусе предохранителя. Если вилка шнура питания не подходит к Вашей сетевой розетке, то срежьте ее и замените подходящей. Установите в вилку соответствующий плавкий предохранитель.

#### **Для моделей, продаваемых в Европе**

#### **Декларация соответствия**

Мы,

КОМПАНИЯ ONKYO EUROPE ELECTRONICS GmbH LIEGNITZERSTRASSE 6, 82194 GROEBENZELL, GERMANY, с полной ответственностью заявляем о том, что изделие компании ONKYO, описанное в настоящем Руководстве по эксплуатации, соответствует перечисленным ниже техническим стандартам, таким как EN60065, EN55013, EN55020 и EN61000-3-2, -3-3.

GROEBENZELL, GERMANY

К. МИЯГИ ONKYO EUROPE ELECTRONICS GmbH

Стр. 5

#### **Поставляемые аксессуары**

Проверьте наличие следующих принадлежностей:

#### **Пульт дистанционного управления (ДУ) RC-822C и две батареи (R03/AAA)**

Батареи не поставляются вместе моделями, продаваемыми в Китае.

# **Аудио кабель (80 см)**

## **RI кабель (80 см)**

- Для использования шины управления **RI** CD-плеер должен быть подсоединен с помощью **RI** кабеля**.**
- В каталогах и на упаковке буква после названия модели означает цвет. Технические характеристики и функции устройства при этом не меняются.

## **Основные достоинства**

- Схема векторного линейного формирования  $VLSC^{*1}$  (Vector Linear Shaping Circuitry) компании Onkyo
- Массивный силовой трансформатор
- ЦАП Wolfson 192кГц/24бит
- Аудиофильские конденсаторы
- Оптический и коаксиальный цифровые выходы
- Воспроизведение аудио CD, MP3/WМA CD, CD-R/CD-RW дисков
- Быстрая навигация по MP3/WМA CD файлам
- Два режима повторного воспроизведения (Track/Full)
- Программированное воспроизведение до 25 треков
- Прочное и жесткое, антирезрнансное шасси
- Алюминиевая передняя панель
- **RI** совместимый пульт ДУ
- 3-режимный диммер для регулировки подсветки дисплея

\* 1 VLSC и логотип VLSC – это зарегистрированные торговые марки Onkyo Corporation.

Стр. 6

## **Содержание**

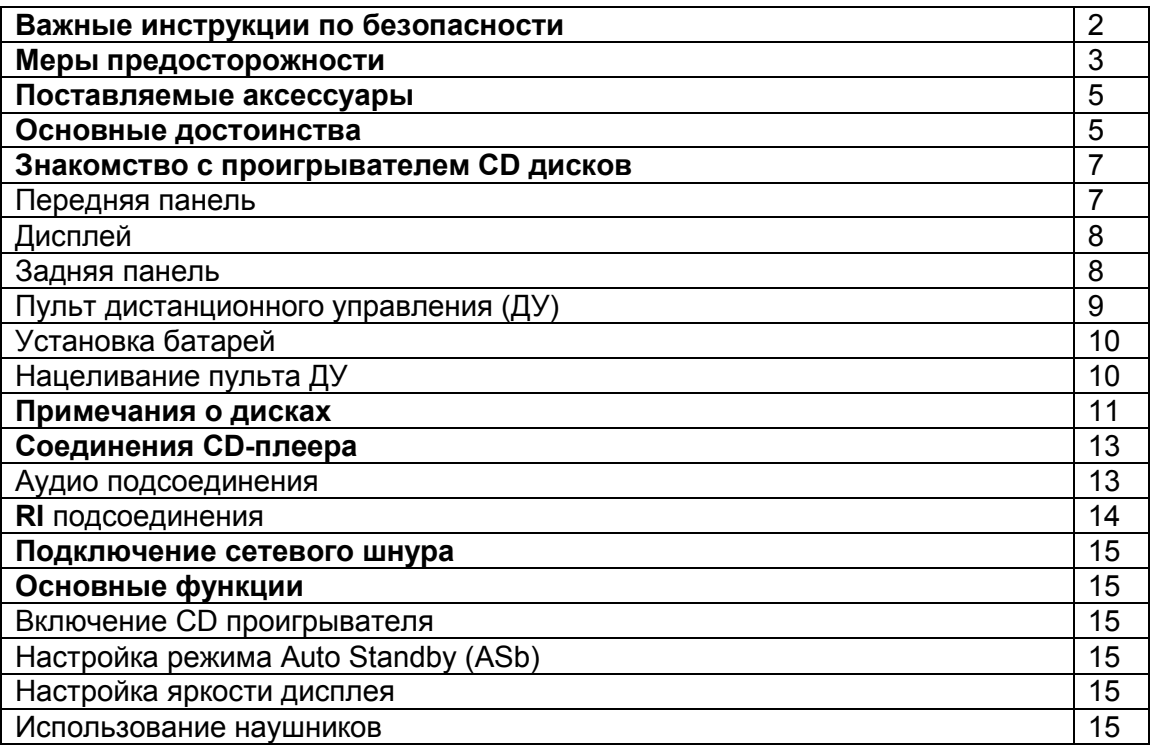

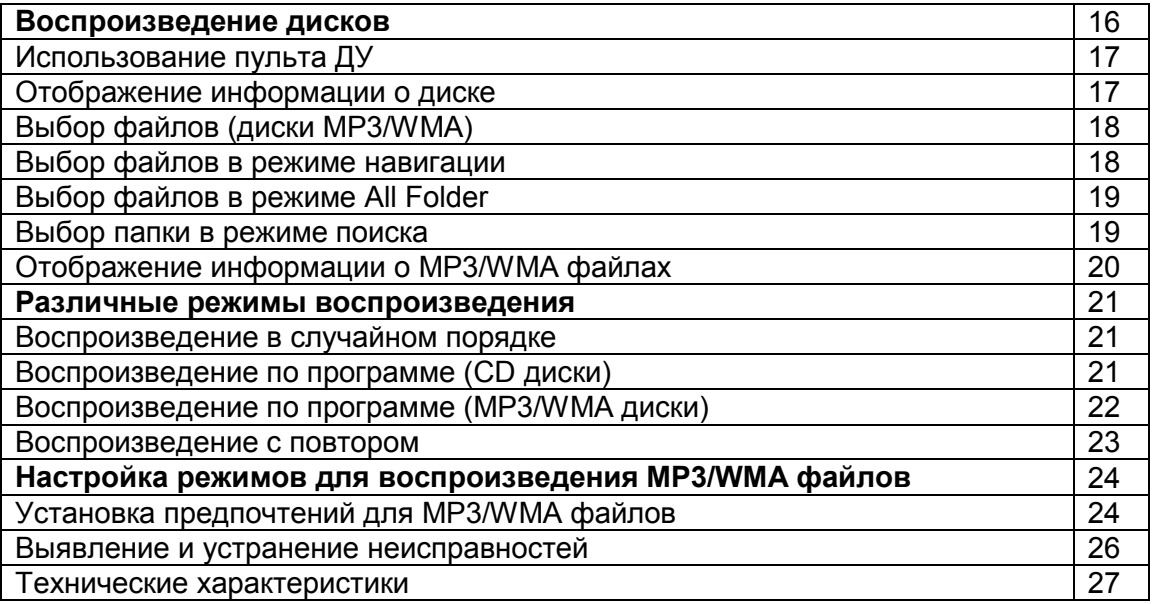

Стр. 7

Знакомство с проигрывателем CD дисков

# **Передняя панель**

В скобках указан номер страницы с подробным описанием функции.

**(1) Кнопка ON/STANDBY (15)**  Включение устройства и перевод в режим ожидания С-7030. **(2) Лоток для дисков (стр. 16)**  Поместите на него диск. **(3) Кнопка Open/Close () (стр. 16)**  Открывает и закрывает лоток для диска. (4) **Кнопка Pause (**-**) (стр. 16, 17)** Устанавливает воспроизведение на паузу. **(5) Кнопка Stop () (стр. 16-19, 24)**  Останавливает воспроизведение. **(6) Кнопка Play () (стр. 16-19, 21, 22)**  Запускает воспроизведение **(7) Разъем PHONES (15)**  Это стандартное гнездо для подключения стерео наушников. **(8) Ручка PHONES LEVEL (15)**  Используется для регулировки уровня громкости в наушниках. (9) **Кнопка Display (стр. 17, 20, 21)** Нажимайте для смены отображаемой информации. **(10) Датчик ДУ (стр. 10)** 

Принимает сигналы от пульта ДУ.

**(11) Дисплей (8)** 

См. следующую стр.

## **(12) Кнопки ( / ) (стр. 16, 17, 19, 21)**

Переход к следующему или предыдущему треку. Для быстрой перемотки вперед или назад нажмите и удерживайте эти кнопки.

 **(13) Кнопка REPEAT (23)** 

Нажимайте для включения режимов повторного воспроизведения (repeat или 1-repeat).

Знакомство с проигрывателем CD дисков *- продолжение*

# **Дисплей**

- 1. Индикаторы воспроизведения и паузы ▶ / ॥ Индикатор горит во время воспроизведения. Индикатор II горит во время паузы.
- **2. Индикаторы МР3, WMA**  Горит, если загружен диск с файлами МР3 или WMA.
- **3. Индикатор FOLDER**  Горит, когда выбрано воспроизведение папки.
- **4. Индикатор FILE**  Горит, когда выбрано воспроизведение файла МР3 или WMA
- **5. Индикатор TRACK**  Горит вместе с номером CD трека или именем файла.
- **6. Индикаторы режимов воспроизведения**

**MEMORY**

Горит во время воспроизведения по программе.

# **RANDOM**

Горит во время воспроизведения в случайном порядке

**REPEAT** 

Горит во время воспроизведения с повтором всех треков.

**REPEAT1** 

Горит во время воспроизведения с повтором одного трека.

**7. Строка сообщений** 

На ней отображается различная информация.

8. **Индикаторы TITLE, ARTIST, and ALBUM**

**TITLE** Горит, когда название (ID3 тег) какого-нибудь MP3/WMA трека отображается на дисплее.

**ARTIST** Горит, когда имя исполнителя с MP3/WMA трека (ID3 тег) отображается на дисплее.

**ALBUM** Горит, когда название албома с MP3/WMA треком (ID3 тег) отображается на дисплее.

# **9. Индикатор DISC, TOTAL**

Горит, когда отображается общее время воспроизведения диска или время воспроизведения трека.

# **10. Индикатор REMAIN**

Горит, когда отображается оставшееся время воспроизведения диска или трека.

# **Задняя панель**

- **1. Выходы ANALOG AUDIO OUTPUT (13, 14)**  Подключите к ним аналоговый вход усилителя или другого подобного устройства
- при помощи прилагающегося аудио кабеля. **2. Разъемы шины управления RI (14)**  Эти два идентичных разъема шины управления **RI** (Remote Interactive) можно подсоединить к аналогичным разъемам на других компонентах Onkyo для интерактивного управления. Для использования **RI**, плеер C-7030 должен быть подсоединен как **RI** кабелем, так и аудио кабелем.

## **3. Выход DIGITAL AUDIO OUTPUT COAXIAL/ OPTICAL**  Эти два цифровых аудио выхода используются для подключения к цифровым аудио входам, например, предусилителя или рекордера.

Стр. 9

Знакомство с проигрывателем CD дисков *- продолжение*

# **Пульт дистанционного управления (ДУ)**

В скобках указан номер странице с более подробным описанием функции.

**1. Кнопка включения (стр. 15)** 

Включает проигрыватель и переводит его в режим ожидания.

- **2. Кнопка DIMMER (стр. 16, 17)**  Регулирует яркость дисплея.
- **3. Кнопка (**-**) (стр. 16, 17)**  Устанавливает воспроизведение на паузу.
- **4. Кнопка RANDOM (стр. 21)**  Используется для воспроизведения в случайном порядке.
- **5. Кнопка () (стр. 16, 19, 21-22)**  Запускает воспроизведение диска.
- 6. Кнопки (**M**)/(**M**)(стр. 16, 17, 19, 21) Переход к началу текущей или следующей композиции.
- **7. Кнопка (стр. 16, 18, 19, 24)**  Останов воспроизведения.
- **8. Кнопки курсора (вверх/вниз/влево/вправо) (15, 18, 19, 21, 22, 24)**  Выбор и подтверждение настроек кнопкой ENTER. Эти кнопки также можно использовать для выбора трека.
- **9. Кнопка ENTER (15, 19, 21 24)**  Нажмите для подтверждения настроек.
- **10. Кнопка SEARCH (стр. 19)**  Поиск на диске файла или папки, содержащей MP3/WMA трек.
- **11. Кнопка SETUP (24)**  Используется для смены настроек.
- **12. Нумерованные кнопки (стр. 17, 19)**  Используются для выбора треков по номеру и т.п.
- **13. Кнопка Open/Close (стр. 16)**  Открывает и закрывает лоток для диска.
- **14. Кнопка DISPLAY (стр. 17, 20)**  Нажмите для смены отображаемой информации.
- **15. Кнопка REPEAT (23)**

Выберите воспроизведение с повтором всего диска или одного трека.

- 16. Кнопки **\*/\*** Нажмите и удержите для быстрой перемотки вперед или назад в ходе воспроизведения.
- **17. Кнопка MEMORY (21, 22)**

Выберите воспроизведение по программе из памяти.

**18. Кнопка CLEAR (21)**  Стирает все номера, введенные нумерованными кнопками. При работе в режиме сохранения удаляет выделенный трек.

Стр. 10

Знакомство с проигрывателем CD дисков *- продолжение*

# **Установка батарей**

- 1. Чтобы открыть батарейный отсек, нажмите на небольшую выемку на крышке и сдвиньте ее.
- 2. Установите две прилагающиеся батареи (R03/AAA), соблюдая полярность (см. маркировку на батареях и внутри отсека).

Батарейки не поставляются в комплекте с продуктами для Китая.

3. Закройте крышку батарейного отсека.

Примечание:

- Если пульт ДУ перестет работать, попробуйте заменить батареи.
- Не устанавливайте вместе старые и новые батареи, а также батареи разных типов.
- Если Вы не собираетесь использовать пульт ДУ в течение длительного времени, во избежание протечки и коррозии извлеките батареи.
- Как можно скорее извлеките разрядившиеся батареи они могут протечь или вызвать коррозию.

## **Нацеливание пульта ДУ**

При управлении устройством пультом ДУ направляйте его на датчик ДУ на передней панели ресивера, как изображено на рисунке ниже.

Датчик ДУ

Проигрыватель компакт-дисков Смещение от центральной оси до 30° Ок. 5м

Примечания:

- Падающий на датчик ДУ яркий свет (прямые солнечные лучи или люминесцентное освещение) может мешать нормальной работе дистанционного управления. Имейте это в виду при размещении.
- Использование другого пульта ДУ аналогичного типа или работа оборудования, использующего инфракрасное излучение, вблизи проигрывателя может создать помехи дистанционному управлению.
- Не кладите никакие предметы (например, книги) на пульт ДУ. Они могут надавить на кнопки пульта и разрядить батареи.
- Если проигрыватель установлен на стойку/полку с дверцами из тонированного стекла, дистанционное управление может не работать. Имейте это в виду при размещении.
- Если между пультом ДУ и датчиком ДУ есть препятствие, дистанционное управление может не работать.

Стр. 11

#### **Примечания о дисках**

#### **Поддерживаемые типы дисков**

Проигрыватель воспроизводит типы дисков со следующими логотипами.

Не проигрывайте диски, предназначенные для других устройств, например, CD-ROM для использования на компьютере. Сильный шум от них может повредить ваши колонки или усилитель.

Audio CD, CD-R, CD-RW

• Этот проигрыватель поддерживает диски CD-R и CD-RW. Заметьте, что некоторые диски могут не воспроизводиться из-за характеристик самого диска, царапин, загрязнений или состояния записи.

Не используйте диски нестандартной формы (см. рисунок инже), т.к. они могут повредить внутренний механизм устройства.

#### **Воспроизведение дисков с функцией защиты от копирования**

Некоторые аудио CD диски с функцией защиты от копирования не соответствуют официальным стандартам CD. Они могут не воспроизводиться на данном устройстве.

## **Воспроизведение дисков MP3 и WMA**

Проигрыватель воспроизводит файлы MP3 и WMA, записанные на CD-R/CD-RW диски.

- Диски должны быть записаны в системе ISO9660 Level 2. (глубина директории до 8 уровней, аналогично формату ISO9660 Level 1).
- Диски, записанные в иерархической файловой системе (HFS) не воспроизводятся.
- Проигрыватель поддерживает до 499 файлов (включая корневые) МР3 и до 99 директорий (включая корневую) на диск. Диски с б**о**льшим количеством файлов и директорий не могут быть воспроизведены.

## **Примечания**:

- Диск, записанные на рекордере или РС может не воспроизводиться (причины - характеристики диска, повреждения или царапины, загрязненная линза проигрывателя, конденсат и т.п.).
- Диск, записанный на РС также может не воспроизводиться по причине настроек приложения или характеристик ПО. Запишите диск в поддерживаемом формате (за более подробной информацией обращайтесь к производителю ПО).
- Диск с недостаточной емкостью может не воспроизводиться или воспроизводиться с ошибками.

## **Воспроизведение дисков с файлами МР3**

- Поддерживаются только МР3 файлы с расширением ".mp3" или ".MP3".
- Файлы МР3 должны быть в формате MPEG-1 Audio Layer 3 со скоростью потока от 32 кбит/с до 320 кбит/с и частотой выборки 32/44.1/48 кГц.
- Поддерживаются файлы с переменной скоростью потока (VBR) от 32 кбит/с до 320 кбит/с. (Время при воспроизведении VBR может отображаться неправильно.)

#### **Воспроизведение дисков с файлами WMA**

- WMA означает "Windonws Media® Audio", технология сжатия аудиоданных, разработанная Microsoft Corporation USA.
- Поддерживаются только файлы с расширением ".WMA" или ".wma".
- Мы рекомендуем записывать файлы WMA только при помощи ПО, одобренного Microsoft Corporation USA. Файлы, записанные в других приложениях, могут воспроизводиться с ошибками.
- Поддерживаются диски с переменным битрейтом (VBR) между 43кб/с и 192 кб/с (32/44.1/48 кГц).
- Файлы WMA с зашитой от копирования не воспроизводятся.
- Форматы WNA Pro, Lossless и Voice не поддерживаются.

\* Windows Media - зарегистрированная торговая марка или торговая марка Microsoft Corporation в США и других странах.

#### **Обращение с дисками**

Держите диски за края или центральное отверстие и края. Не прикасайтесь к воспроизводимой поверхности (стороне без надписей). Не наклеивайте на диски скотч и не пишите на воспроизводимой стороне. Обращайтесь с дисками аккуратно, чтобы не повредить и не поцарапать их.

Стр. 12

#### **Примечания о дисках** *- продолжение*

#### **Меры предосторожности при воспроизведении прокатных дисков**

Не воспроизводите диски с остатками скотча, отслаивающимися этикетками и остатками старых этикеток. Такие диски могут застрять в проигрывателе и повредить механизм устройства.

#### **Меры предосторожности с дисками с печатными лейблами**

Не оставляйте в проигрывателе диск CD-R/CD-RW с маркировкой, нанесенной на струйном принтере, на длительное время. Он может застрять в проигрывателе и повредить механизм устройства. По окончании воспроизведения извлекайте диски из проигрывателя и храните в чехле. Диск, на который только что была нанесена маркировка на струйном принтере, может какое-то время оставаться липким, поэтому не воспроизводите его сразу по окончании печати.

#### **Уход за дисками**

Загрязнение может затруднить считывание сигнала и снизить качество звучания. Если диск загрязнен, аккуратно вытрите отпечатки пальцев и пыль с рабочей поверхности мягкой тканью, от центра к краю.

При стойких загрязнениях, смочите ткань в воде, отожмите, очистите поверхность диска, а затем протрите насухо мягкой тканью. Не очищайте диски при помощи аэрозолей, предназначенных для чистки аналоговых грампластинок, антистатиков и т.п. Ни в коем случае не используйте бензин, разбавители для краски и прочие летучие химические вещества.

#### **Опасайтесь конденсата**

Когда устройство вносится из холодного места в теплое, или в холодном помещении включается отопление, внутри устройства может образоваться конденсат. Он может повредить не только устройство, но и находящиеся в нем диски. После воспроизведения извлекайте диски из проигрывателя.

При образовании конденсата отключите сетевой шнур от розетки и оставьте проигрыватель не менее чем на 3 часа в помещении с комнатной температурой.

Стр. 13

## **Подсоединения CD-плеера**

#### **Аудио подключения**

- Перед подключением прочитайте руководства, поставленные с вашим остальным оборудованием.
- Не подключайте сетевой шнур, пока не закончите и не проверите дважды все соединения.

#### **Цветовая кодировка разъемов**

Аудио кабели RCA/phono обычно имеют цветовую маркировку: красную и белую. Используйте красные разъемы для соединения выходов и входов правого канала, и белые разъемы для соединения входов и выходов левого канала.

- Вставьте каждый разъем до конца, чтобы получить хорошее соединение (ненадежные соединения могут привести к помехам или неисправностям). (рисунок справа) (надпись вверху: правильно, внизу: неправильно)
- Для предотвращения наводок, размещайте аудио кабели вдали от сетевых шнуров и кабелей для громкоговорителей.

## **Цифровой оптический/коаксиальный аудио выход**

Если ваше устройство для записи компакт-дисков, минидисков или DAT кассет имеет цифровой вход, используйте доступный в продаже коаксиальный или оптоволоконный цифровой аудио кабель для подключения коаксиального (COAXIAL) или оптического (OPTICAL) цифрового звукового выхода проигрывателя к вашему устройству для записи.

Проигрыватель поддерживает цифровые сигналы разядностью 16 бит, 44.1 кГц в PCM формате.

Оптический цифровой аудио выход C-7030 имеет колпачок от пыли для предохранения от пыли и грязи, когда выход не используется. Удалите колпачок перед подключением оптоволоконного кабеля. Вставьте разъем до конца для выполнения надежного соединения. Сохраните колпачок от пыли для использования в будущем.

## Примечание

- Во избежание повреждения клапана при подключении и отключении держите штекер под прямым углом.
- Не ставьте ничего сверху на проигрыватель C-7030 т.к. это может помешать правильной вентиляции.

## **Отсоедините сетевой шнур, перед тем как делать любые соединения**.

Стр. 14

## **Подсоединения CD-плеера** *- продолжение*

## **Подсоединения шины RI**

При помощи **RI** (Remote Interactive, удаленное взаимодействие) вы можете управлять проигрывателем C-7030 вместе с вашими остальными аудио/видео компонентами Onkyo, совместимыми с **RI**. С некоторыми AV ресиверами Onkyo вы можете использовать один пульт ДУ для управления всеми вашими компонентами Onkyo и реализовать следующие специальные функции **RI**:

## **Direct Change - Непосредственное изменение источника**.

Если ваш проигрыватель C-7030 подключен к совместимому с **RI** усилителю или ресиверу компании Onkyo, когда вы запускаете воспроизведение на проигрывателе, AV ресивер выберет его в качестве входного источника.

#### **Управление с помощью пульта усилителя.**

Вы можете управлять режимами C-7030 с помощью пульта вашего усилителя Onkyo. За более подробной информацийе обращайтесь к инструкции на усилитель.

Для использования функций **RI**, вам потребуется подключить один из разъемов **RI** проигрывателя C-7030 к разъему **RI** на другом аудио/видео компоненте в вашей системе при помощи кабеля **RI** из комплекта поставки.

Смотрите руководства, поставленные с вашими другими **RI**-совместимыми компонентами для получения более подробной информации.

#### **Примечания**:

- Используйте кабели **RI** только для соединений **RI**.
- Проигрыватель C-7030 имеет два разъема **RI**. Вы можете подключить любой из них к усилителю или ресиверу Onkyo. Другой разъем предназначен для подключения дополнительных **RI**-совместимых компонентов.
- Подключайте разъем **RI** только к аудио/видео компонентами компании Onkyo. Подключение к компонентам других производителей может вывести их из строя.

• Некоторые **RI**-совместимые аудио/видео компоненты компании Onkyo могут не поддерживать описанные здесь специальные функции.

#### **Чтобы использовать RI, вы должны сделать аналоговое соединение при помощи кабеля RCA/phono между вашим проигрывателем и ресивером Onkyo, даже если они соединены цифровым способом.**

(рисунок)

## **Отключите шнур питания перед выполнением любых соединений!**

Стр. 15

## **Подключение сетевого шнура**

**Внимание**: Прежде чем подключить сетевой шнур к стенной розетке, подсоедините все остальные компоненты.

Подключите сетевой шнур к подходящей стенной розетке.

Основные функции

## **Включение и выключение проигрывателя**

## **Включение проигрывателя**

Для включения CD-плеера нажмите кнопку ON/STANDBY на пульте ДУ или на самом проигрывателе. Для перевода проигрывателя в ждущий режим, нажмите кнопку ON/STANDBY еще раз.

Настройка режима Auto/Standby (ASb)

Вы можете задать авто отключение CD-плеера, если он в течение 30 остается остановленным, переводя его в режим Standby (функция Auto Standby).

# **На североамериканской модели:**

Установка по умолчанию - "Off".

# **На европейской модели:**

Установка по умолчанию - "On".

Настройку этой функции можно изменить только когда воспроизведение остановлено. *1* **Нажмите кнопку [SETUP].** 

*2* **Используйте кнопки со стрелками [<] или [>] для вывода на дисплей "ASb"; затем нажмите кнопку [ ENTER ].** 

*3* **Используйте кнопки со стрелками [<]или [>] для включения "Off" или** 

**отключения "On"** этой функции**; затем нажмите кнопку [ ENTER ].** 

*4* **На дисплее появится надпись "COMPLETE".** 

**Примечание:** 

Если в воспроизведении сделана пауза, питание останется включенным даже если пройдет 30 минут; функция Auto Standby не сработает.

## **Настройка яркости дисплея**

Можно отрегулировать яркость подсветки дисплея. При каждом нажатии на кнопку DIMMER на пульте уровень яркости меняется в следующем порядке:

Нормальная – Normal >>> Dim >>> Dimmer >>> Normal

## **Использование наушников**

Уменьшите громкость, а затем вставьте ваши стерео наушники в гнездо [PHONES]. Вы можете отрегулировать громкость с помощью ручки [PHONES LEVEL]. (рисунок)

Стр. 16

Воспроизведение дисков

- **1. Нажмите кнопку Open/Close** []**, чтобы открыть лоток для дисков.**
- **2. Поместите диск на лоток маркированной стороной наверх.**  Если Вы загружаете диск 8 см, поместите его по центру лотка.
- **3. Нажмите Play** [] **для запуска воспроизведения.**  Лоток закроется, и начнется воспроизведения диска.

Содержимое диска отображается, когда вы нажимаете на кнопку Open/Close []**,** для загрузки диска, а также когда вы нажимаете на кнопку Stop  $[ \blacksquare ]$  во время воспроизведения.

Примеры отображения: Дисплей при воспроизведении аудио CD: Загорается индикатор "DISC TOTAL" Отображается: Общее число треков, Общее время воспроизведения

Дисплей при воспроизведении MP3/WMA дисков: Наименование диска или формат Отображается: Общее число папок, Общее число файлов

# **Выбор треков**

Чтобы вернуться к началу текущего трека - нажмите кнопку Previous 14. Чтобы выбрать предыдущие треки, нажмите кнопку к несколько раз. Чтобы выбрать следующие треки, нажимайте кнопку », несколько раз.

- **Перемотка вперед/назад**  Во время воспроизведения или паузы нажмите и удерживайте кнопку на CDплеере для перемотки вперед, или кнопку « - для перемотки назад.
- **Пауза**
- Во время воспроизведения нажмите II . Загорится индикатор II . Для возобновления воспроизведения нажмите ▶ или еще раз II.
- **Останов воспроизведения**
- $\bullet$  Нажмите кнопку  $\blacksquare$ .
- **Чтобы извлечь диск**
- Нажмите кнопку Open/Close  $\blacktriangle$ , чтобы открыть лоток.

# **Примечания**:

## **- MP3/WMA CDs -**

Если нажать кнопку к во время воспроизведения или паузы, проигрыватель вернется к началу текущего файла.

Если Вы выбрали файл в режиме останова, для запуска воспроизведения нажмите кнопк $v \rightarrow$ .

Можно выбирать MP3/WMA файлы в других папках с помощью кнопок  $\vert \mathbf{H} \vert \mathbf{H} \vert$ .

Стр. 17

## **Воспроизведение дисков** *– продолжение*

# **Использование пульта ДУ**

 $\left[\parallel\right]$ **Нажмите, чтобы приостановить воспроизведение**   $[ \blacktriangleright ]$ 

# **Нажмите, чтобы запустить воспроизведение**

 $[$   $M$   $]$  $[$   $M$ ]

## **Нажмите для выбора дорожек**

Нажмите кнопку Previous **ка для перемещения к началу текущей воспроизводимой или** приостановленной дорожки. Нажмите ее несколько раз для выбора предыдущих дорожек.

Нажмите кнопку Next > несколько раз для выбора последующих дорожек. На диске MP3/WMA вы можете выбирать файлы в других папках.

# $[$

# **Нажмите, чтобы остановить воспроизведение**

# **[DISPLAY]**

**Нажмите несколько раз для вывода на дисплей информации о CD диске.** См. ниже более подробную информацию.

# $[41]/[1]$

## **Нажмите для ускоренного поиска назад или вперед**

Во время воспроизведения или пока воспроизведение приостановлено, нажмите и удерживайте кнопку Fast Forward для быстрого поиска вперед, либо кнопку Fast Reverse для быстрого поиска назад.

#### **Используйте цифровые кнопки для выбора дорожек, как показано в примере ниже**

Для выбора: Дорожка №8 Дорожка №10 Дорожка №34 Нажмите: (рисунок)

">10» используется для ввода номеров свыше 10. На диске MP3/WMA вы можете выбирать файлы в текущей папке при помощи этих кнопок.

## **Отображение информации о CD диске**

Нажимайте кнопку [DISPLAY] на CD-плеере или на пульте ДУ несколько раз, чтобы отобразить следующую информацию о компакт-диске.

#### **Пока воспроизведение приостановлено**

Отображается: Общее число треков Общее время воспроизведения.

## **В ходе воспроизведения или в режиме паузы:**

Отображается: обычно на дисплей выводится истекшее время **"REMAIN"** Оставшееся время воспроизведения трека.

**"TOTAL REMAIN"** Отображается оставшееся время воспроизведения диска Если общее время более 99 минут и 59 секунд, то на дисплей выводится « ---: ---«.

На странице 20 см. подробности об отображении информации MP3 / WMA.

Стр. 18

## **Воспроизведение дисков** *– продолжение*

**Выбор файлов (MP3/WMA CD)** 

Для MP3/WMA CD дисков файлы (MP3/WMA) можно расположить в иерархическом порядке, чтобы в каждой папке могли содержаться другие папки и отдельные файлы, как изображено на схеме ниже.

## **В данном руководстве "файлы" означает файлы MP3/WMA. "Папки" означает директории.**

Если Вы не выберете определенный MP3/WMA файл или папку для воспроизведения, устройство начнет воспроизведение всех MP3/WMA файлов на диске по номерам, начиная с #1.

Этот CD проигрыватель имеет два режима выбора файлов (файлы MP3/WMA): режим навигации *Navigation* и режим Все Папки *All Folder*.

В режиме навигации можно выбирать файлы (MP3/WMA), перемещаясь по иерархической схеме, открывая и закрывая нужные папки.

В режиме Все Папки, все папки отображаются на одном уровне, поэтому нужную папку можно выбрать независимо от ее расположения по иерархии.

#### **В режиме останова нажмите на пульте кнопку или стрелку Вниз для входа в режим Навигации Navigation, или же кнопку || или стрелку вверх - для входа в режим Все Папки** *All Folder*

**Если же вы используете кнопки CD проигрывателя, нажимайте кнопку для входа в режим Навигации, а чтобы войти в режим Все Папки – нажмите и удержите эту же кнопку .** 

Вы можете сменить способ переключения режимов с помощью этих кнопок. Это позволяет вам отменить метод выбора файлов, описанный в режиме Navigation или All Folder. (См. разделы "STOP KEY" в главе "Setting MP3/WMA Preferences" на стр. 25.)

#### **Выбор файлов в режиме Навигации**

В режиме Навигации файл можно выбрать, перемещаясь по иерархически выстроенным папкам. Этот режим доступен только во время останова воспроизведения.

#### **1 В режиме останова нажмите стрелку Вниз или кнопку ■.**

Проигрыватель войдет в режим Навигации, и на дисплее появится надпись "[ROOT]".

#### **2 Нажмите стрелку Вниз или кнопку ENTER (на передней панели: ).**

На дисплее появится название первой папки в директории ROOT. Если на диске нет папок, появится название первого файла.

#### **3 Стрелками влево/вправо или кнопками / выберите нужную папку или файл на том же уровне.**

Чтобы перейти на уровень вверх, нажмите стрелку вверх или кнопку II (на передней панели:  $\blacksquare$ ).

Папки, не содержащие файлов и подпапки выбрать нельзя.

## **4 Чтобы спуститься на один уровень, нажмите ENTER или стрелку вниз (на передней панели: ).**

**5 Стрелками вправо/влево или кнопками / выберите нужный файл.** 

Стр. 19

#### **Воспроизведение дисков** *– продолжение*

## **6 Нажмите кнопку ENTER или.**

Воспроизведение начнется с выбранного файла или папки и будет продолжаться, пока не будут проиграны все файлы на диске.

Чтобы в любой момент отменить эту процедуру, нажмите кнопку ■ на пульте ДУ. **Примечание**:

• Функции кнопки на передней панели плеера можно задать в меню STOP KEY (см. стр. 25).

## **Выбор файлов в режиме Все Папки**

В режиме Все Папки нет необходимости перемещаться по иерархически выстроенному списку, т.к. все папки появляются на одном уровне. Этот режим можно включить, только когда воспроизведение остановлено.

1. В режиме останова нажмите стрелку вверх или кнопку **||** (передняя панель: **нажмите и удерживайте ).** 

Проигрыватель перейдет в режим Все Папки, и на дисплее появится "1-".

**2. Стрелками влево/вправо выберите другие папки.** 

Можно выбрать любую папку, содержащую файлы.

- **3. Нажмите стрелку вниз (на передней панели: ).**  Появится название первого файла в папке. Стрелками влево/вправо или кнопками  $\mathsf{M}/\mathsf{M}$ выберите файл в папке. Чтобы выбрать другую папку, еще раз нажмите **II** (на передней панели: ■), а затем кнопками к /• выберите ее.
- **4. Нажмите кнопку ENTER или , чтобы запустить воспроизведение.**  Воспроизведение начнется с выбранного файла или папки и продолжится, пока не будут воспроизведены все файлы на диске.

Чтобы в любой момент отменить эту процедуру, нажмите ■.

## **Для выбора папок и файлов по номеру**

1. Нумерованными кнопками введите номер папки/файла, как показано на рисунке ниже:

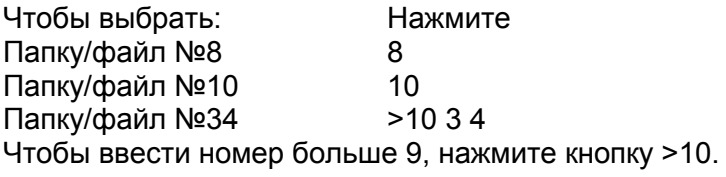

2. Начнется воспроизведение. При вводе номера папки воспроизведение начинается с первого файла в папке. Если папка содержит больше 99 файлов, перед однозначными и двузначными названиями должен стоять 0. Например, чтобы выбрать файл №8, нажмите 8. Чтобы выбрать файл №34, нажмите >10, 3 и 4. Чтобы выбрать файл №134, нажмите >10, 1, 3 и 4.

## **Примечание**:

• Функции кнопки **и** можно задать в меню STOP KEY (см. стр. 25).

#### **Выбор папки во время воспроизведения (режим поиска SEARCH)**

**1. Во время воспроизведения нажмите кнопку SEARCH.**  Дисплей начнет мигать.

#### Стр. 20

**Воспроизведение дисков** *– продолжение* 

**2. Чтобы выбрать предыдущую папку, нажмите кнопку Previous [<]. Чтобы выбрать следующую папку, нажмите кнопку Next [>].** 

- **3. Нажмите кнопку ENTER для вывода на дисплей имени файла и запустите воспроизведение избранного файла.**
- **4. Используйте кнопки Previous и Next для выбора предыдущего или следующего файла, и запустите воспроизведение. Примечание**:
- Во время воспроизведения в случайном порядке и воспроизведения по программе функция SEARCH (поиск) не работает.

## **Вывод на дисплей информации во время воспроизведения MP3/WMA файлов**

Вы можете вывести на дисплей разнообразную информации во время воспроизведения MP3/WMA файлов, включая имена треков по ID3-тегу (ID3 tags), такие как название трека, имя исполнителя, название альбома.

#### **Во время воспроизведения при каждом нажатии кнопки "DISPLAY" на дисплее будет отображаться следующая информация:**

**Elapsed file time:** истекшее время от начала трека. **File name:** Имя текущего файла (имя трека по ID3-тегу) **Folder name**: Имя папки **Title:** название текущего трека (если имеется ID3 тег). Если на диске нет ID3 тега, появляется сообщение "TITLE-NO DATA". **Artist name:** имя исполнителя (если имеется ID3 тег). Если на диске нет ID3 тега, появляется сообщение "TITLE-NO DATA". **Album name:** название альбома (если имеется ID3 тег). Если на диске нет ID3 тега, появляется сообщение "TITLE-NO DATA". **Sampling rate and bit rate:** частота дискретизации и битрейт текущего файла.

## **Примечания**:

• Для вывода на дисплей названия диска, нажимайте кнопку [DISPLAY] когда воспроизведение остановлено.

• Если название файла или папки содержит символы, которые не могут быть отображены на дисплее, на их месте будет поставлено нижнее подчеркивание. Кроме того, вы можете заставить CD-плеер выводить имена с такими символами как "FILE n" или "FOLDER n," где "n" будет номером файла или папки (см. раздел "BAD NAME" – Неправильные имена на стр. 24).

Стр. 21

## **Различные режимы воспроизведения**

#### **Вы можете выбрать следующие режимы воспроизведения:**

- Случайное воспроизведение
- Воспроизведение по программе
- Воспроизведение с повтором

#### Воспроизведение в случайном порядке

В режиме воспроизведения в случайном порядке все файлы на диске воспроизводятся в случайной последовательности.

- **1. В режиме останова нажмите кнопку RANDOM. Загорится индикатор RANDOM.**  Индикатор RANDOM
- **2. Для запуска воспроизведения в случайном порядке нажмите кнопку .**

Начнется воспроизведение в случайном порядке.

**3. Чтобы отменить режим воспроизведения в случайном порядке.**  Остановите воспроизведение, а затем нажмите кнопку RANDOM. Индикатор RANDOM погаснет, и режим воспроизведения в случайном порядке будет отменен.

#### **Воспроизведение по программе (CD диск)**

В режиме воспроизведения по программе можно создать список воспроизведения из 25 композиций. Это можно сделать, только когда проигрыватель находится в режиме останова.

#### **1 Нажмите кнопку MEMORY. Загорится индикатор MEMORY.**

 *Индикатор MEMORY.* 

Стр. 22

#### **Различные режимы воспроизведения** - продолжение

## **2 Кнопками / выберите первый файл, который Вы хотите добавить в список воспроизведения, а затем нажмите кнопку ENTER.**

*Номер трека* 

*Номер в списке воспроизведения* 

*Общее время воспроизведения* 

Чтобы добавить остальные треки, повторите этот шаг. Треки можно также выбирать при помощи нумерованных клавиш на пульте.

#### **Примечания**:

- Если общее время воспроизведения превышает 99 минут 59 секунд, на дисплее отображается "--:--".
- Программа может содержать не более 25 композиций. Если Вы попытаетесь добавить еще один трек, на дисплее появится сообщение «MEM-FULL».

#### 3 **Для запуска воспроизведения по программе нажмите ENTER**.

 Начнется воспроизведение по программе. Текущий трек

#### **Для смены отображения на дисплее**

В режиме программирования нажатие на кнопку DISPLAY сменяет информацию на дисплее в следующем порядке:

Общее время воспроизведения по программе >>> Номер списка воспроизведения >>> Время воспроизведения текущего выбранного файла >>> .

#### **Чтобы выбрать другие треки во время воспроизведения по программе**

Нажимайте кнопки Previous или Next  $\mathsf{N}(1)$ .

#### **Чтобы проверить список воспроизведения**

Во время останова кнопками «/ » прокрутите список. На дисплее будет отображаться номер и длительность композиции.

#### **Чтобы удалить файлы из списка**

- В режиме останова нажмите CLEAR. Каждое нажатие удаляет из программы последний файл.
- При смене режима воспроизведения программа также стирается (после останова воспроизведения нажмите кнопку MEMORY).

## **Чтобы отменить воспроизведение по программе**

- Остановите воспроизведение, затем нажмите кнопку MEMORY для смены режима. Индикатор MEMORY погаснет, и режим воспроизведения по программе будет отменен.
- Режим воспроизведения по программе также отменяется при нажатии на кнопку Eject (▲) для открытия лотка для диска.

## **Воспроизведение по программе (для MP3/WMA дисков)**

#### **Воспроизведение по программе в режиме навигации**

Воспроизведения по программе можно сделать, только когда проигрыватель находится в режиме останова.

- **1. Нажмите кнопку MEMORY. Загорится индикатор MEMORY.**  Индикатор MEMORY
- **2. Нажмите стрелку вниз или .**  Проигрыватель войдет в режим навигации, и на дисплее появится "ROOT".
- **3. Нажмите кнопку ENTER.**  На дисплее появится название первой папки в корневой директории (ROOT).
- **4. Кнопками влево/вправо или / выберите остальные папки и файлы на том же уровне.**

 Папки, не содержащие файлы и подпапки, выбрать нельзя. Повторите шаги 3 и 4 чтобы выбрать файлы и подпапки в этой папке.

## **5. Нажмите кнопку ENTER.**

В списке воспроизведения сохранится первый файл.

Стр. 23

## **Различные режимы воспроизведения** - продолжение

**6. Кнопками влево/вправо или / продолжите выбор объектов для воспроизведения по программе.** 

 Чтобы перейти на уровень вверх, нажмите кнопку Вверх. Чтобы выбрать остальные файлы, повторите шаги 4 - 5. Чтобы сохранить остальные файлы в той же папке, кнопками **KI/»** выберите файлы, а затем нажмите кнопку ENTER.

**7. Нажмите кнопку PLAY.**  Начнется воспроизведение по программе.

## **Воспроизведение по программе в режиме "Все Папки" -** *All Folder*

**Воспроизведения по программе можно сделать, только когда проигрыватель находится в режиме останова.** 

- **1. Нажмите кнопку MEMORY. Загорится индикатор MEMORY.**
- 2. Нажмите стрелку Вверх или кнопку II.
- Проигрыватель перейдет в режим Все Папки, и на дисплее появится "1-".
- **3. Стрелками влево/вправо выберите папку.**
- **4. Нажмите кнопку ENTER**
- **5. Стрелками влево/вправо выберите файл.**
- **6. Нажмите кнопку ENTER**

В памяти будет сохранен первый файл.

**7. Нажмите кнопку Вверх, а затем повторите шаги 3-6.** 

Чтобы сохранить остальные файлы в той же папке, повторите шаги 5-6.

**8. Нажмите кнопку PLAY .** 

Начнется воспроизведение файлов по программе.

## **Чтобы сменить информацию на дисплее**

В режиме программирования нажимайте кнопку DISPLAY, чтобы сменить отображение в следующем порядке.

Название файла >>> название папки >>> номер папки/номер файла в списке

#### **Воспроизведение с повтором**

В режиме воспроизведения с повтором можно задействовать воспроизведение с повтором всего диска, одной композиции или совместить с функцией программирования и повторять воспроизведение запрограммированных файлов, а также повторять воспроизведение в случайном порядке.

## **1. Нажмите кнопку REPEAT: Загорится индикатор Repeat или Repeat 1.**

Функция Repeat 1 не работает в комбинации с режимом воспроизведения по программе и воспроизведения в случайном порядке.

## **Чтобы отменить воспроизведение с повтором.**

Нажимайте кнопку REPEAT несколько раз, пока на дисплее не появится «REPEAT OFF». (Индикатор повтора погаснет).

При открытии лотка для диска функция воспроизведения с повтором отключается.

Стр. 24

## **Настройка режимов для воспроизведения MP3/WMA файлов**

## **Установка предпочтений для MP3/WMA файлов**

С помощью MP3/WMA предпочтений вы можете изменить способ отображения информации о MP3/WMA файлах на дисплее, а также сменить режим воспроизведения MP3/WMA CD дисков.

MP3/WMA предпочтения вы можете изменить, только когда проигрыватель находится в режиме останова.

- **1. Нажмите кнопку SETUP.**
- **2. Стрелками влево/вправо выберите параметр предпочтения, который нужно изменить.**

 Более подробная информация по параметрам предпочтений приводится в следующем разделе.

- **3. Нажмите кнопку ENTER.**
- **4. Стрелками влево/вправо выберите опцию предпочтений.**

Для отмены процедуры на любом этапе, нажмите кнопку

#### **5. Нажмите кнопку ENTER.**

Когда устройство сохранит выбранную опцию, на дисплее появится «COMPLETE».

#### Предпочтения

Ниже вслед за названием каждого предпочтения следуют в скобках его опции, причем вариант по умолчанию выделен жирным шрифтом.

#### **DISC NAME (Display**/Not**)**

Это предпочтение определяет, будет ли выводиться на дисплей название диска, когда диск MP3/WMA загружен.

# **FILE NAME (Scroll**/Not**)**

Это предпочтение определяет, будет ли прокручиваться на дисплее бегущей строкой название файла при выборе файла MP3/WMA.

## **FOLDER NAME (Scroll**/Not**)**

Это предпочтение определяет, будет ли прокручиваться на дисплее бегущей строкой название папки при выборе MP3/WMA папки.

В режиме Навигации название папки отображается бегущей строкой независимо от этой настройки (стр. 18).

## **BAD-NAME (**Replace/**Not)**

Это предпочтение определяет, будет ли проигрыватель заменять названия файлов с нечитаемыми знаками обозначением "FILE n" и "FOLDER n", где n означает номер файла или папки. Если этот параметр установлен на NOT, читаемые знаки отображаются, а нечитаемые - заменяются нижним подчеркиванием.

При отображении ID3 тэгов вместо нечитаемых символов отображается нижнее подчеркивание, независимо от установки.

## **Примечание:**

Названия файлов и папок будут прокручиваться на дисплее бегущей строкой в режиме Навигации (page 18) независимо от предпочтений FILE NAME и FOLDER NAME.

## **ID3-VER1 (Read**/Not Read**)**

Это предпочтение определяет, будут ли считываться и отображаться тэги версии 1.0/1.1. Если выбрана опция NO READ, эти тэги отображаться не будут.

## **ID3-VER2 (Read**/Not Read**)**

Это предпочтение определяет, будут ли считываться и отображаться тэги версии 2.2/2.3/2.4. Если выбрана опция NO READ, эти тэги отображаться не будут.

## **CD-EXTRA (Audio**/MP3**)**

Это предпочтение касается дисков CD Extra и позволяет выбрать воспроизведение музыки в аудио сессии или файлов MP3/WMA в сессии данных.

## **JOLIET (Use SVD**/ISO9660**)**

Это предпочтение касается дисков MP3/WMA в формате Joliet и определяет, будет ли проигрыватель считывать данные SVD или диск будет восприниматься как диск формата ISO9660. Обычно этот параметр менять не нужно. SVD (Supplementary Volume Descriptor - дополнительный заголовок) поддерживает длинные названия файлов и папок и позволяет отображать двубитные символы кроме букв и чисел. Некоторое ПО для CD рекордеров упоминает формат Joliet как "Windows format."

## **HIDE NUMBER (Disable**/Enable**)**

Это предпочтение определяет, будут ли спрятаны номера в начале названия папки и файла. При записи диска MP3/WMA на компьютере обычно невозможно определить порядок воспроизведения файлов. Однако если файлы пронумеровать, проигрыватель воспроизведет их по порядку. Если вы не хотите, чтобы эти номера

появлялись на дисплее, выберите Enable.

В Таблице ниже приведены примеры отображения файлов и папок с номерами, и как они будут выглядеть в вариантах Disable и Enable.

Стр. 25

#### **Настройка режимов для воспроизведения MP3/WMA файлов** - продолжение

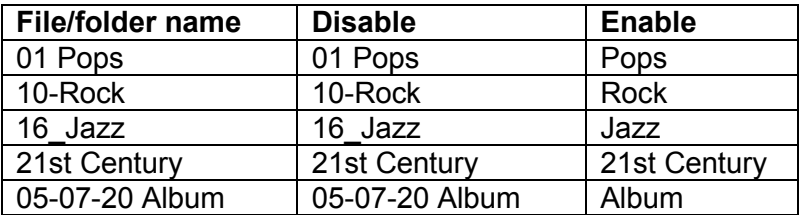

# STOP-KEY **(**All Folder**/Navigation/**Disable**)**

Этот параметр позволяет настроить функции кнопки **Stop** .

Если выбрать опцию ALL FOLDER (все папки), однократное нажатие на кнопку  $\blacksquare$ будет переключать устройство в режим Все папки.

Если выбрать опцию NAVIGATION (навигация), однократное нажатие на кнопку будет переключать устройство в режим навигации.

Если выбрать опцию DISABLE, проигрыватель не будет менять режим при нажатии на кнопку .

**ASb** (автоматический переход в режим ожидания) **(**On/Off**)** 

См. Раздел «Настройка режима Auto Standby (ASb)» на стр. 15.

При воспроизведении компакт-дисков автоматический переход в режим ожидания срабатывает через 30 минут после останова воспроизведения. Однако во время паузы проигрыватель не отключается.

## **Для североамериканских моделей:**

Установка по умолчанию: OFF

#### **Для европейских моделей:**

Установка по умолчанию: ON

## Стр. 26

## **Выявление и устранение неисправностей**

Если у вас возникли какие-нибудь проблемы при использовании CD проигрывателя, поищите решение здесь.

Если вы не можете самостоятельно разрешить проблему, попробуйте перезапустить ваш CD-плеер, прежде чем обращаться к дилеру Onkyo.

#### **Сброса настроек CD-плеера к заводским параметрам по умолчанию, включите его и, удерживая нажатой кнопку [] button, нажмите на кнопку [**II**] button. На дисплее появится надпись "Clear".**

Учтите, что делай сброс CD-плеера вы стираете все свои пользовательские настройки.

## **Питание**

Не могу включить проигрыватель C-7030.

- Убедитесь, что сетевой шнур должным образом вставлен в стенную розетку (страница 15).
- Выньте сетевой шнур из стенной розетки, подождите не менее пяти секунд, затем вставьте его снова.

## **Звук**

**Нет звука.** 

- Проигрыватель C-7030подключен не должным образом. Проверьте все соединения и исправьте как необходимо.
- На вашем усилителе выбран неправильный входной источник. Проверьте настройку входного источника на вашем усилителе. Обратитесь к Руководству на ваш усилитель.

## **Компакт-диск**

## **Не могу воспроизвести CD-диск.**

- Диск перевернут. Загрузите диск маркированной стороной вверх (см. страницу 12).
- Диск загрязнен. Извлеките диск и очистите его (см. страницу 23).
- Внутри проигрывателя C-7030 образовался конденсат. Извлеките диск и оставьте проигрыватель C-7030 включенным на несколько часов, пока конденсат не испарится.
- Нестандартный диск. См. раздел «Поддерживаемые диски» на странице 11.
- •

# **Пропуски при воспроизведении CD-диска.**

- Установите проигрыватель C-7030 там, где отсутствует вибрация.
- Диск загрязнен. Извлеките диск и очистите его (см. страницу 12).
- Диск сильно поцарапан. Замените диск.

# **Не могу ввести номера дорожек для воспроизведения из памяти.**

• На диске нет такой дорожки. Введите другой номер (см. стр. 22).

# **Требуется длительное время для поиска определенных дорожек.**

- Диск загрязнен. Извлеките диск и очистите его (см. страницу 12).
- Диск сильно поцарапан. Замените диск.

# **Настройка - SETUP**

## **Не могу найти меню SETUP.**

• Если какая-нибудь дорожка выбрана, даже когда проигрыватель C-7030 остановлен, вы должны перевести его в состояние полного останова, нажав на кнопку [■] перед тем, как вы сможете увидеть меню SETUP.

## **Пульт дистанционного управления**

# **Пульт ДУ не работает.**

- В пульте ДУ отсутствуют батареи. Установите новые батареи (см. страницу 10).
- Батареи разряжены. Замените новыми батареями (см. страницу 10).
- Батареи установлены неправильно. Проверьте батареи и исправьте как необходимо (см. страницу 10).

# Стр. 27

# **Выявление и устранение неисправностей - продолжение**

- Вы не направляете пульт ДУ на датчик проигрывателя C-7030. Направьте пульт ДУ на датчик проигрывателя (см. страницу 10).
- Вы находитесь слишком далеко от проигрывателя C-7030. Используйте пульт ДУ ближе к проигрывателю (см. страницу 10). Пульт ДУ имеет диапазон работы примерно 5 метров (16 футов).
- Мощный источник света взаимодействует с датчиком на проигрывателе C-7030. Убедитесь, что проигрыватель C-7030 не подвергается прямому солнечному свету или свету люминесцентных ламп инверторного типа. Переставьте, при необходимости.
- Если проигрыватель C-7030 установлен в шкафу с дверцами из цветного стекла, пульт ДУ может работать не надежно, когда дверцы закрыты. Откройте дверцы, или используйте шкаф без цветного стекла.

Не работает RI.

• Отсутствует аналоговое аудио соединение RCA/phono. Чтобы использовать шину RI, вы должны выполнить аналоговое звуковое соединение (RCA/phono) между проигрывателем C-7030 и вашим ресивером Onkyo, даже если они соединены цифровым кабелем.

Компания Onkyo не несет ответственность за повреждения (такие как абонентская плата за компакт-диски) из-за неудачных записей, обусловленных неисправностью прибора. Перед тем, как записать важную информацию, убедитесь, что материал будет записан правильно.

Проигрыватель C-7030 содержит микрокомпьютер для обработки сигналов и функций управления. В очень маловероятных ситуациях, в результате сильной интерференции, помехи от внешнего источника или действия статического электричества, может произойти его зависание. Если это нежелательное событие произошло, выньте сетевой шнур, подождите не менее 10 секунд, и затем вставьте сетевой шнур снова.

#### **Технические характеристики**

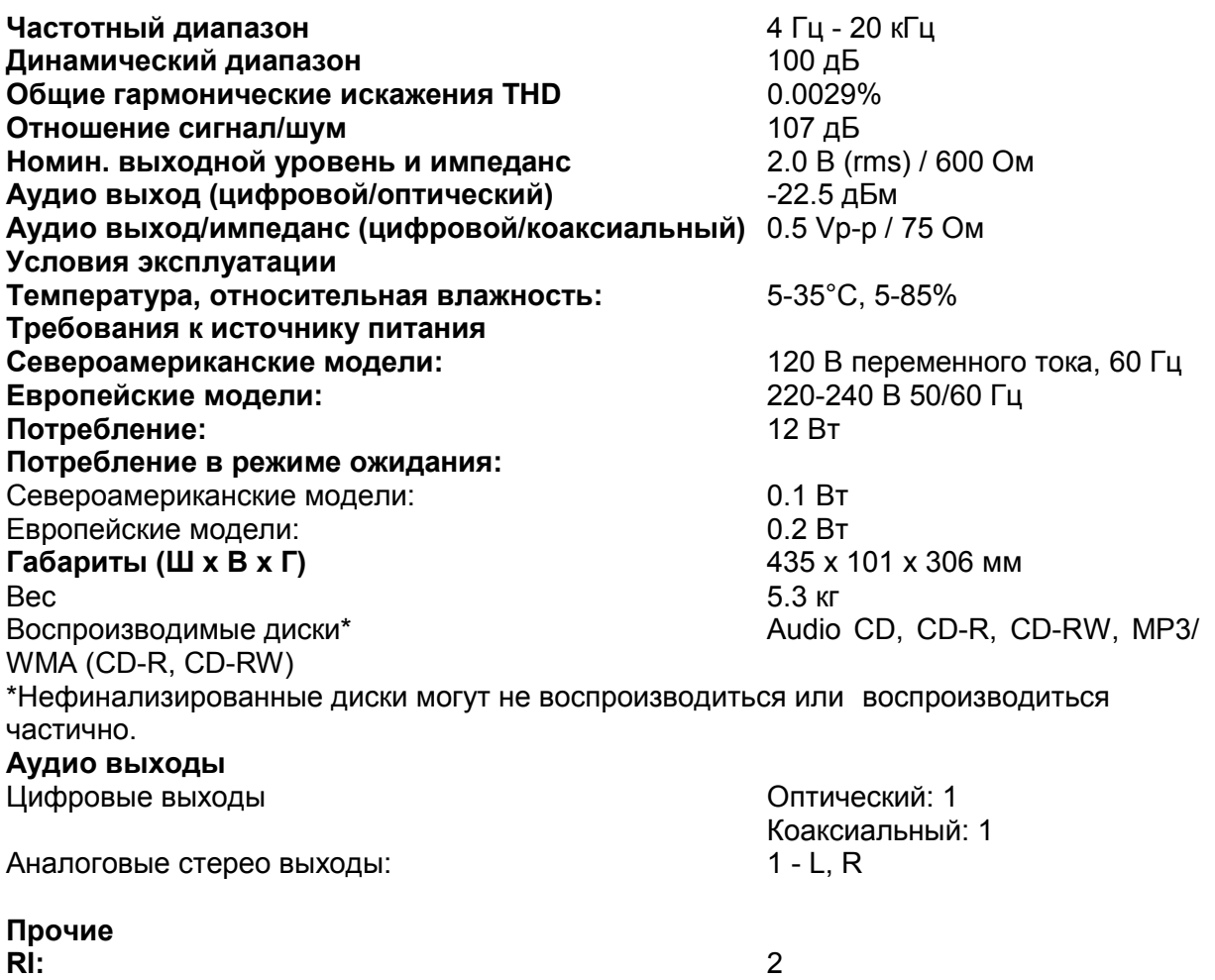

Технические характеристики и функции могут изменяться без предварительного уведомления.